Text from https://help.blackboard.com/Learn/Instructor/Tests\_Pools\_Surveys/Test\_and\_Survey\_Options

# **Blackboard Test Results and Feedback Options**

You can set which results and feedback are available to students after they complete a test or survey. You can set one or two rules with the menus. You can't choose some rules in combination. After you select a rule in the first menu, some may not appear in the second menu.

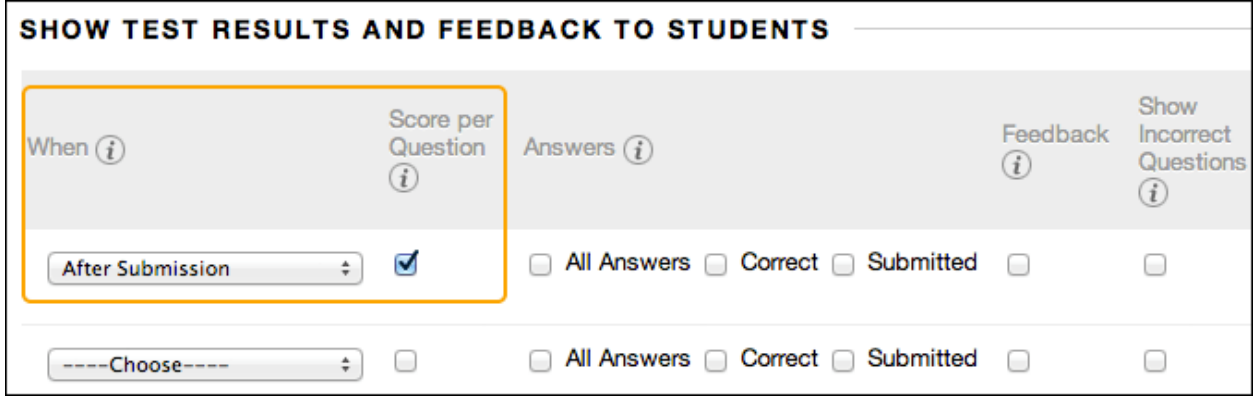

If rules conflict, the system grants the student or group of students the more permissive settings. For example, students will receive the greatest number of attempts and longest availability time.

The image shows the two default options applied to tests: After Submission and Score per Question. If you make no changes, students see their overall test scores and the scores earned for each individual question after they submit their tests. Select more options to determine what else they see, such as the correct answers or your feedback.

**Here is what the default choice (Score per Question) will look like for students who complete an exam under these settings:**

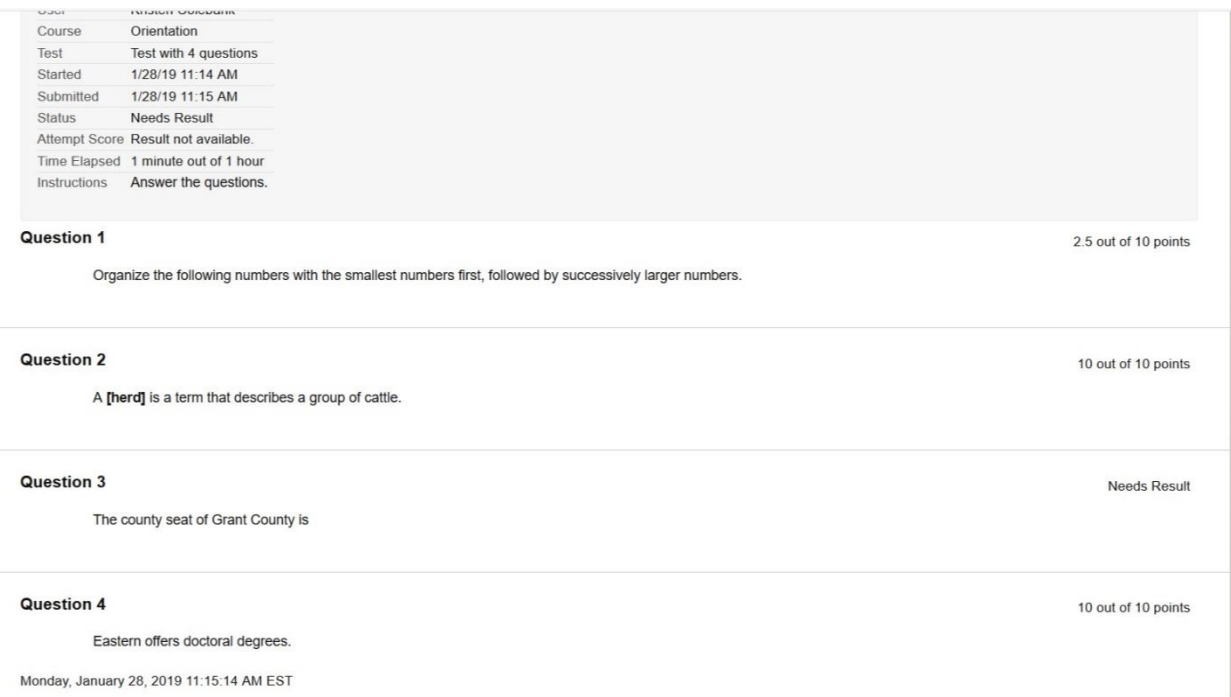

Students can always see their overall test scores. You can't change that option from this page. If you don't want them to see their scores yet, access the Grade Center column's menu and hide the column from students. However, when you hide a test column from students, they see nothing about the test in My Grades. When they access the test in the content area, they receive a message that says when they submitted their tests. No scores appear.

This table explains the test and survey results and feedback options.

### **Option Description**

You must make a selection. Set when appropriate test results and feedback are shown to students:

- After Submission: This option is the default.
- One-time View: After students submit their tests or surveys, the selected results and feedback options are in effect for students to view ONCE.

### When

- However, students can always view the scores they earned unless you hide the Grade Center column from students. Immediately after a student navigates away from the test or survey, any other results and feedback are restricted. You can change the setting or add another rule for a second viewing. A second rule is not combined with the **one-time view rule**, but is applied separately.
- On Specific Date: View results and feedback after the selected date and time.
- After Due Date
- After Availability and End Date

### **Option Description**

• After Attempts are graded: After all students submit the test or survey, and all attempts are graded, results and feedback are made available to students. If one or more students don't submit an attempt, you must assign a grade of 0 so that all students can view the chosen results and feedback.

Score

per Questio Clear the check box if you don't want to show scores for individual questions. n Show the score earned for each test question. This option is a default for tests only.

You can allow students to see information about their answers:

- All Answers: Show all answer options.
- Correct: Show the correct answers-tests only.
- Submitted: Show all of a student's submitted answers.

Answers Example 1: Show more feedback

> When students access their tests, they see their overall scores, each question's score, and all answer options. They see their submitted answers marked as correct or incorrect, and any feedback provided.

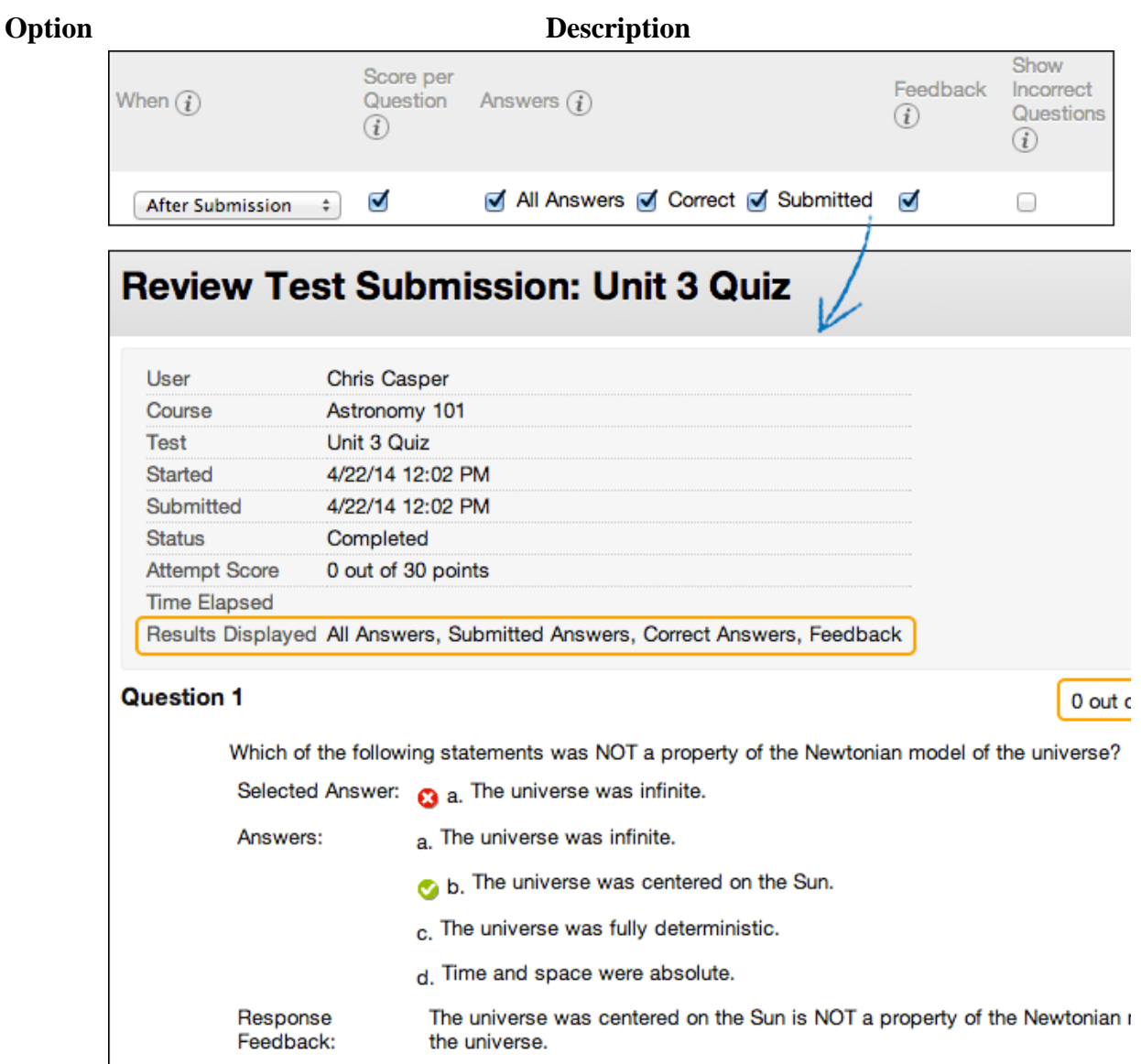

Example 2: Show less feedback to discourage cheating

If students take a test at different times, you can make a limited amount of feedback available until all students submit the test.

For the first rule, select After Submission in the first menu and clear the check box for Score per Question. Make no other selections. After they submit their tests, students can only see their overall test scores.

**Option Description**

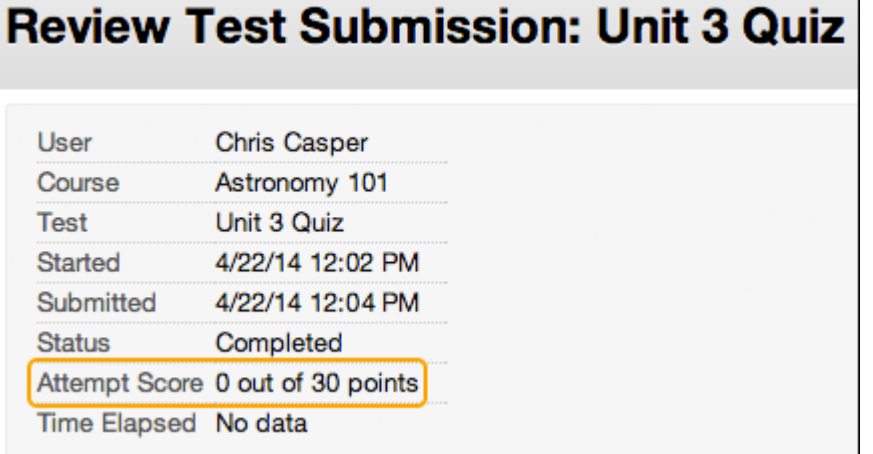

For the second rule, select After Due Date and select options to show more results and feedback. You can create an announcement to notify students that additional feedback is available to view.

Feedbac Show instructor-generated feedback for each question. This option appears for tests k only.

Show

Incorrec Show the questions a student answered incorrectly or partially incorrectly. This option t appears for tests only. You might show incorrect questions and allow multiple

Questio attempts so that students can focus their studying on those areas.

ns

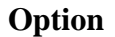

**Option Description**

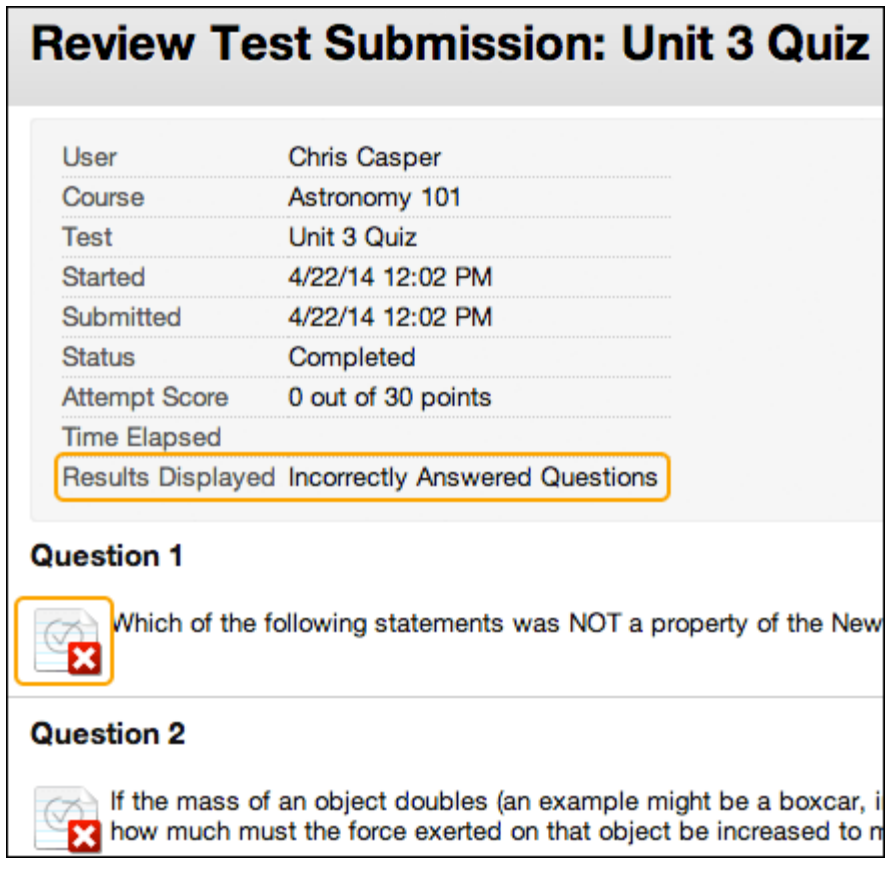

## **One-time view for results and feedback**

In the Show Test Results and Feedback to Students section, you can select One-time View. After students submit their tests, the results and feedback options you selected are in effect for students to view ONCE. However, students can always view the overall test scores they earned. Immediately after a student navigates away from the test, any other options you chose are restricted. You can apply a second rule to allow students to view newly selected options at a later time. The second rule isn't combined with the one-time view rule; it is applied separately.

The ability to select different options for each rule allows you to show some test results and feedback initially, and then show more later.

## **Examples**:

Rule #1: Select One-time View and Show Incorrect Questions. Select no other options so that while other students are still allowed to take the test, no one can share the correct answers.

Rule #2: Select all of these options:

• After Due Date

- Score per Question
- All Answers
- Correct
- Submitted
- Feedback

After the due date, students see their scores along with all answer options. They also see their submitted answers marked as correct or incorrect and any instructor feedback.